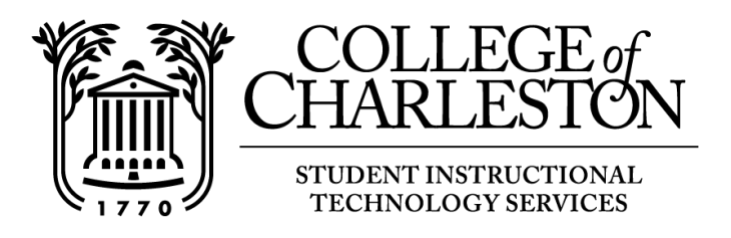

## **How to login to OAKS and check browser compatibility**

Note: OAKS is the College's learning management system, based on the Desire2Learn platform. Students can then access the course materials through OAKS during and after class, participate in class discussions and contact other students in their courses.

## Logging in:

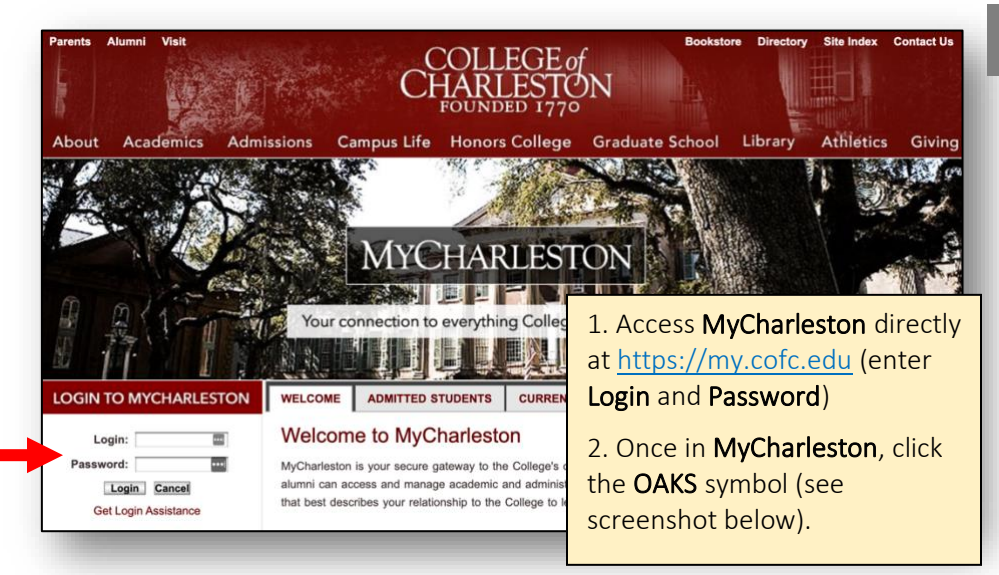

## **For Students:**

In order to access **OAKS**, internet access is required. You can log into OAKS on or off campus.

OAKS can be accessed two ways, first is by logging into MyCharleston at [https://my.cofc.edu.](https://my.cofc.edu/)

[To check browser](https://my.cofc.edu/) compatibility, copy and paste the address below into your browser.

## https://lms.cofc.edu/d2l/systemCheck

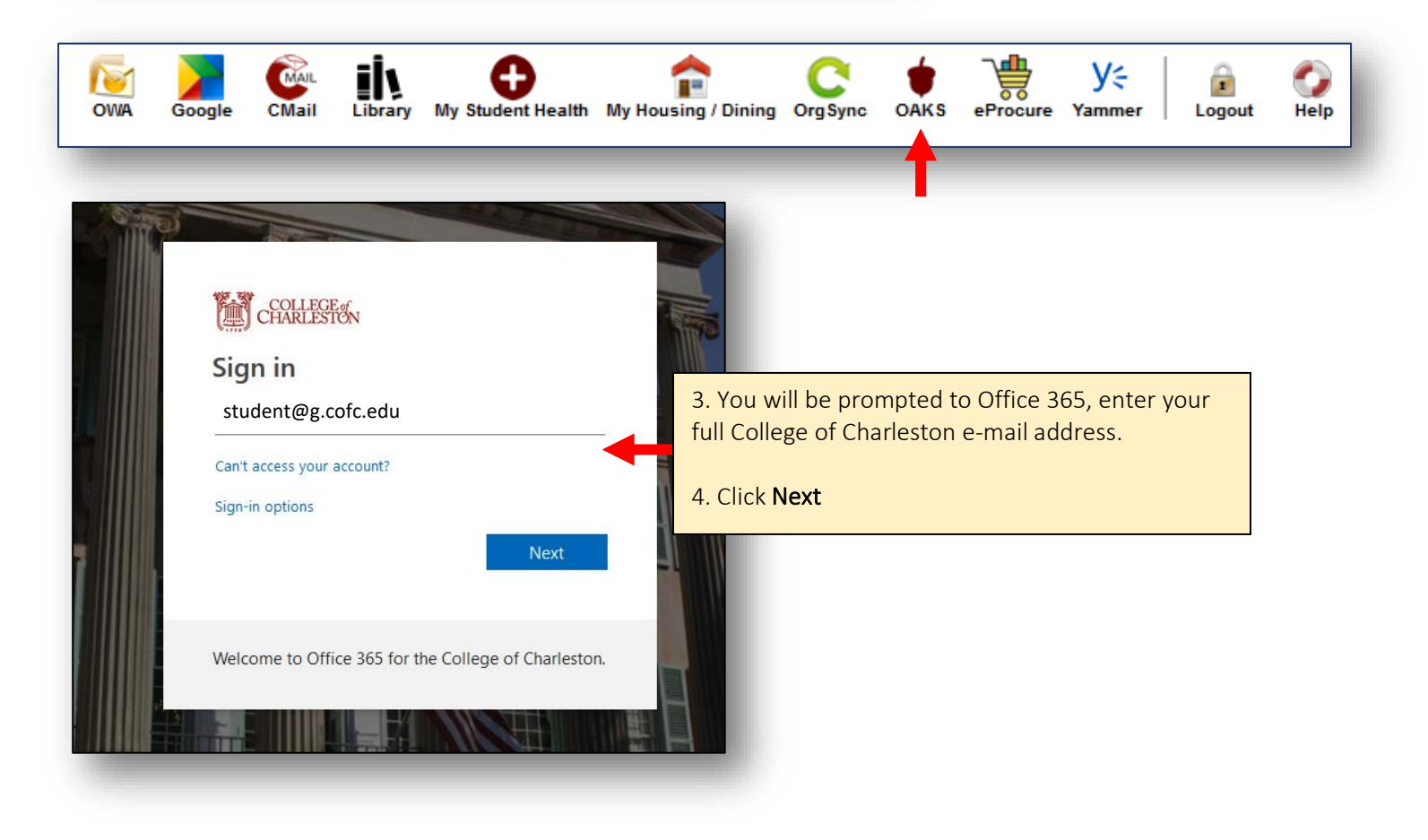

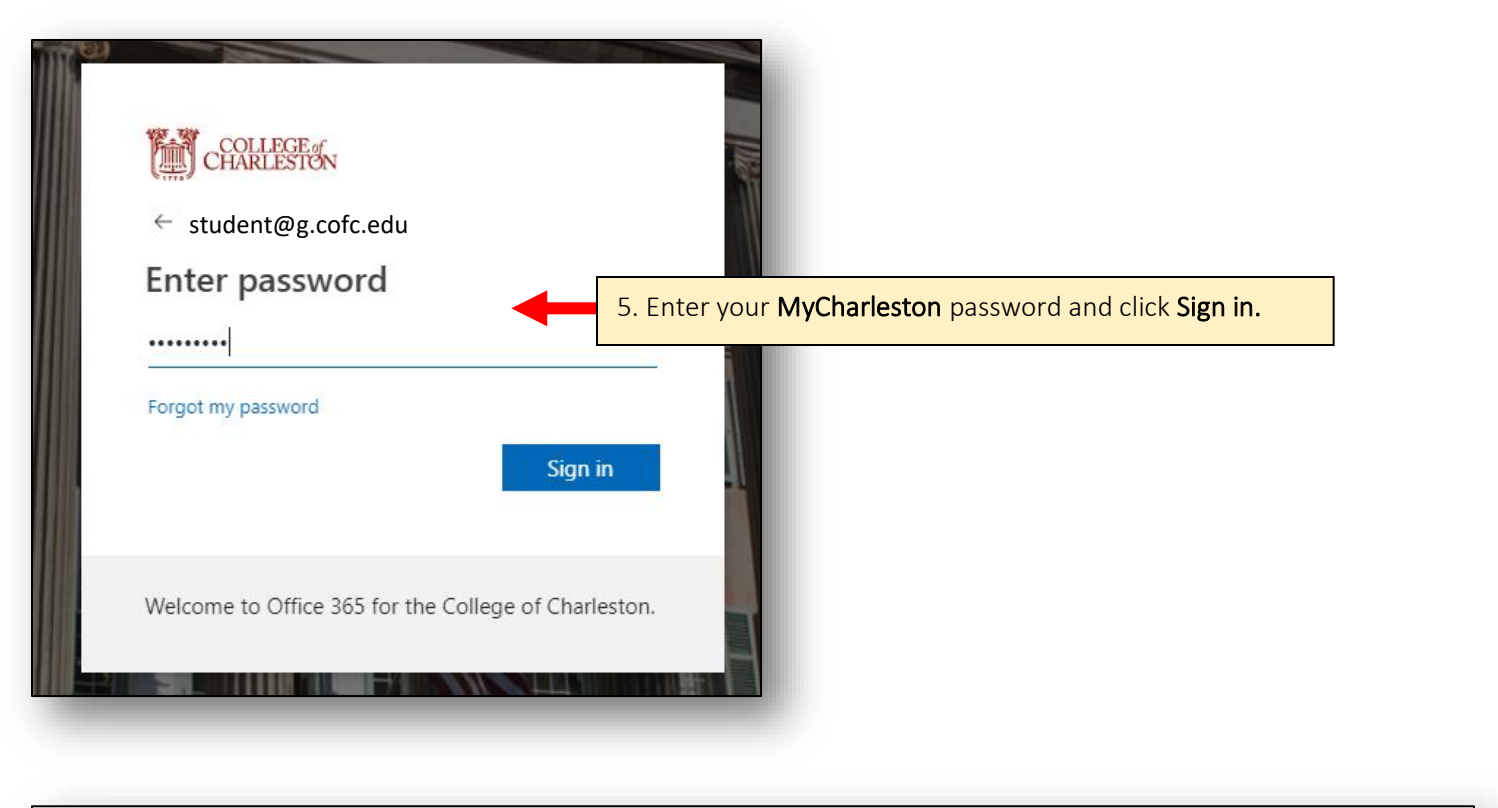

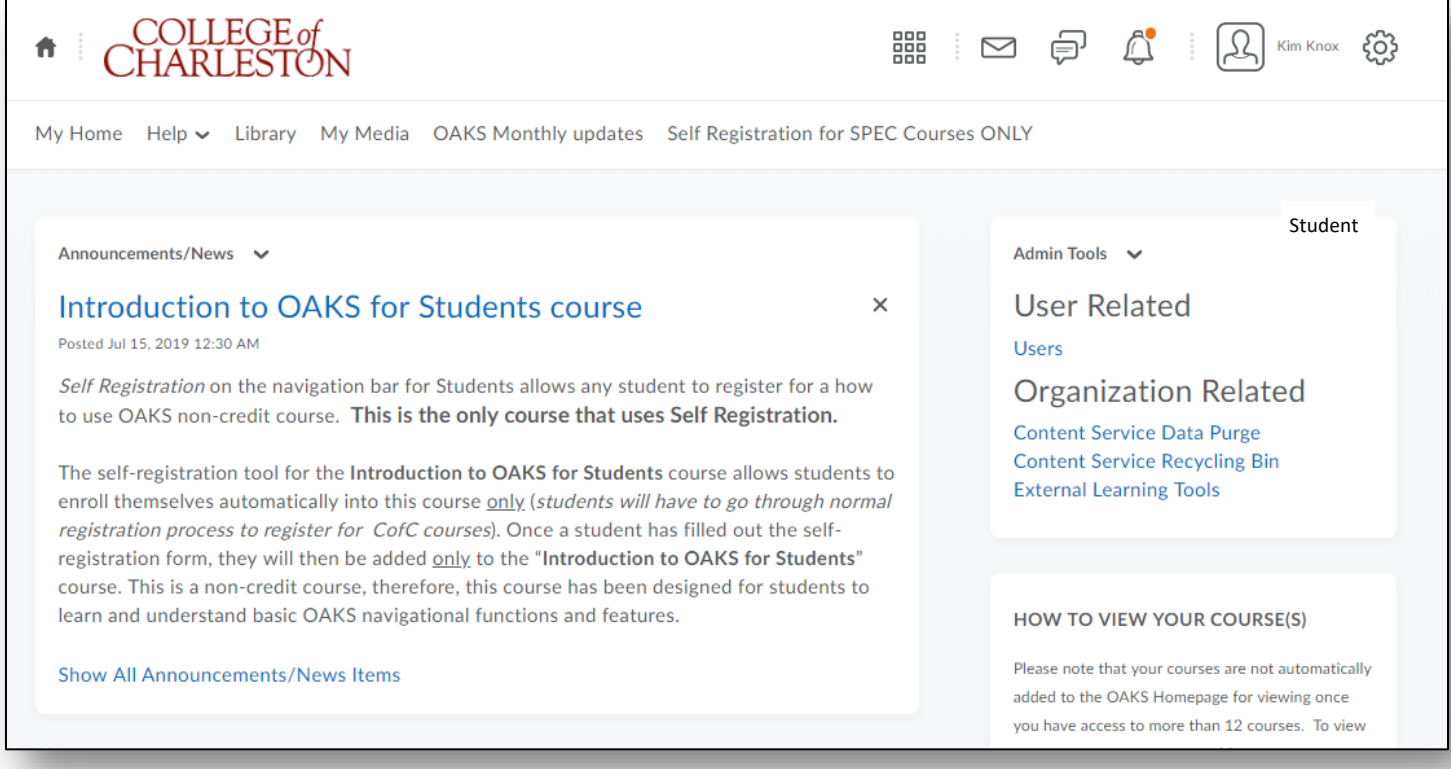